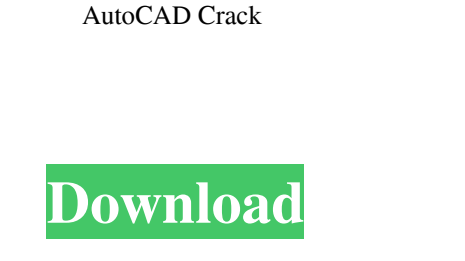

**AutoCAD Crack + (LifeTime) Activation Code [32|64bit]**

Application function: AutoCAD offers the following functions in addition to standard drafting and design-related functions: BASE BASICS (RADAR, PROTECTIVE, ANNOTATE, FONTS, PATTERNS, MODEL FITS, SKETCH MODE, SKETCH MARKER) MEASUREMENT MECHANICAL (AUTOMATE, CUTTING PLANE, SOLID CHAIN, TICKER, DRAINAGE) MATERIAL (CUTTING PLANE, PLANE SEARCH, SELECTION SET, CUTTING SEGMENT, PROFILER, CADKIT, CUT FOR SALE) STRUCTURAL (STRUCTURAL ANALYSIS, SETUP MODE, HOST, STUDIO, PIPE JOINT FEMALE, FEET JOINT MALE, SPECIFIER) TEMPLATE (PLANET AND SURFACE TEMPLATES, CUTTINGPLANE TEMPLATES, SURFACE TEMPLATES) TRAFFIC (ELEVATORS, CUBIC AND POLYGONAL GRIDS) VIEWS (ASSIGNED, CUTLINE, OPTICALVIEW, PLOT, PORTRAIT, VISUALIZATION) VIEWER (FULLRENDERING, KICKRENDERING, SKETCHRENDERING, SCREENEDITOR, WINDPLAYER, WYSIWYG EDITOR) CAD CAD FEATURES FEATURES (CADBASE) RELATES (RULER, MEASURE, PARTNER) EXTEND (FRAME, DRAW, MULTIVIEW, MULTIPASS, TEXT, POINT, ROTATE, SNAPSHOT, TRANSFORM, VIEW) EXPLORE (OVERVIEW, INTERACTIVE, PROJECT, SHOW) SWITCHES (LAYOUT, USE, LOAD, MODE, LAYOUT EXCEPTION, RELATE) CAMERA (IMAGE, VIEW, PLAN, LATTICE) CAUTIONS (DEBUG, CRASH, WARNING) EXCEPTIONS (NURBS, KINETIC) VIEWER (FLIGHT

A comprehensive list of available object library functions can be accessed by using AutoCAD command script APIs or AutoCAD and AutoCAD LT command script APIs. Both types of APIs allow the user to declare API variables, functions and constants. They may also be used for developing application-specific programs. Scripting The ObjectARX library is one of a number of third party libraries that provide programmers with the tools and services required to develop their own programs, and are not native AutoCAD objects. ObjectARX (or arx ) is an object-oriented scripting library for AutoCAD. AutoCAD has a number of API functions that enable software developers to develop and modify AutoCAD software (tools and functionality). Scripts allow a program to be written without a knowledge of programming language such as AutoCAD itself. AutoLISP is an example of a high level programming language that is an extension of the AutoCAD command language. A script is an AutoCAD program that uses commands and variable values. The script source file is similar to a Makefile in a Unix-based system. The AutoCAD command language is very similar to a script. A script can be written in a high-level programming language such as AutoLISP, Visual LISP or BASH. Dynamics AutoCAD also offers a number of dynamic features. Dynamic objects can be configured to perform actions or actions that they do. The dynamic object would fire off a specific action when a specific event occurred, for example, when the user types a key or clicks on an object. Dynamic actions include: Dynamic script controls, which allow control of the AutoCAD script engine within the worksheet Dynamic objects, which are dynamic controls that execute a script when a specific event occurs Dynamic Blocks One of the most powerful capabilities of Dynamic Blocks are its ability to hold and process geometric data in a structure, object, or any other type of container. They can also hold dynamic data such as values and expressions, and change their values. They make it possible to draw and move, snap to, and label anything in AutoCAD. The Dynamic Block is also an extension to the ObjectARX library, which allows programs to run from AutoCAD. Dynamic Blocks come in three types: Dynamic field: A dynamic field is an AutoCAD variable that holds dynamic data that can change depending on the value or content a1d647c40b

**AutoCAD Activation Code X64**

Run the latest serial number that you get with the program and click on Autocad. You will be able to import the autocad drawings. Create the flexx file Download the Flexx\_File\_Creation.bat file from this link and place it on your hard drive. Double click on the bat file and it will open the application. Click on the button "I accept the terms of use" Click on the button "Create the flexx file" Put the path of the folder where you have saved the file in the box and click on the "Create Flexx file". It will create the flexx file in the folder that you have chosen How to use the flexx file Run the flexx file. Click on the button "I accept the terms of use" Select the "Flexx Files" on the left. Click on the "Import" button on the bottom right. Select the "Open an existing file" button. Select the file that you have created. Click on the button "Import" Click on the button "Continue" You will see that it imports the file into your cad. Where to download Autocad Autocad, like all other CAD software, is available for purchase through authorized dealer. There are different versions of Autocad. While the trial version is free, the Autocad Advanced version is priced at \$1349.99. Autocad student versions are also available at \$1439.99 Autocad professional version is priced at \$2299.99. To use Autocad or have Autocad support, visit your Autodesk dealer or their website. You will be able to get the right version of Autocad that you need. When to buy Autocad If you are an Autodesk student or an Autodesk designer, you need to buy the license immediately. This is because Autocad Advanced version is priced at \$1349.99. If you are a civil engineer, architect or mechanical engineer, you can buy the advanced version with confidence because you are not a beginner in the field. You can also upgrade the earlier version to the new version easily because all the Autocad add-ins and Autocad extensions are compatible with each other.

**What's New In?**

Redesign Constraints: Manage and manipulate the design space so you can easily iterate through multiple versions without

losing track of your design. (video: 3:45 min.) Graphical Design Tools: Control the visual design space and modify properties, such as text styles, sizes and more, in one click. (video: 3:45 min.) Visual Story Telling: Visualize your design and interactions in a consistent and intuitive way. Use canvas visualizations and other tools to quickly prototype and test your ideas. (video: 1:15 min.) Cadalyst Highlights Please contact us with any feedback and let us know how we can make Cadalyst even better. Add your commentQ: how do i get rid of the inner scroll on my border on a page? Currently when i click on a div within the page. It scrolls in to the inner scroll. I would like to know how i can turn off this inner scroll and make it stay at the top. Here is my CSS : .container { height: 600px; width: 782px; margin-left: auto; margin-right: auto; padding-top: 10px; padding-bottom: 10px; position: fixed; } .inner-container { height: 570px; width: 782px; margin-left: auto;

**System Requirements:**

Minimum: OS: Windows XP or higher Processor: Intel Core 2 Duo or higher RAM: 2GB Hard Disk: 500 MB Sound Card: DirectX 9.0 compatible DirectX: 9.0 compatible Network: Broadband Internet connection Graphics: Radeon 8500, GeForce 8400, GeForce GTX 650, GeForce GTX 660, GeForce GTX 680 or higher. Resolution: 1280 x 1024 or higher More Recommended: OS: Windows 7 or higher Processor: Intel

Related links: